### OHSP Policy and Process for Multi-Site Studies Using a Single IRB

Jamie Biear, MPH Regulatory Specialist II Office for Human Subjects Protection Research Subjects Review Board

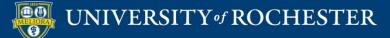

### One IRB to rule them all!

Single IRB

I DO NOT THINK

THAT WORD MEANS

WHAT YOU THINK IT

MEANS.

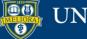

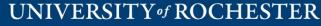

# Single IRB Requirement

- Federal Funding
  - OHRP (as of January 2020)
  - NIH (grant submissions as of May 2017)
- Multi-site (Cooperative Research)
  - More than one site
- NOT Exempt
  - Research receiving expedited or convened board review
  - THE RULE DOES <u>NOT APPLY</u> TO EXEMPT OR NOT HUMAN SUBJECT RESEARCH

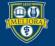

## What is a Reliance Agreement/IRB Authorization Agreement?

- A formal, written document that outlines the roles and responsibilities of each institution when an institution engaged in research decides to delegate IRB review to another IRB.
- Institutions must agree to the terms of the Reliance Agreement before research can begin.
- UR executes agreements via:
  - o SMART IRB Online Portal
  - o IRB Authorization Agreement (IAA)
- Portions of the agreements are flexible.
  - Examples:
    - HIPAA Determinations and actions
    - Indemnification

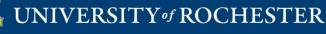

# Reviewing vs Relying-What's the Difference?

- UR will be the Reviewing Institution
  - UR faculty "lead investigator" on a multi-site study
  - The RSRB is the Institutional Review Board (IRB) designated to review and approve the research.
- UR will be the Relying Institution
  - UR faculty participating site on a multi-site study
  - UR delegates the responsibility of IRB review and approval to another IRB.

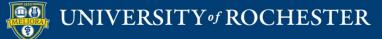

# Considerations-UR Reviewing Institution

- Costs
  - There are costs associated with review of non-UR sites (with exceptions)
  - RSRB's fee structure is <u>available online</u>!
  - Study-specific budgets must be created and reviewed with OHSP
    - This should happen *before* the grant is submitted.
- Study Team Effort
  - $\circ~$  The IRB's responsibility is the IRB review of documents
  - The study team's role includes everything else
    - Providing approved templates and required forms, following up with sites to obtain documents, budgets, contracts, etc.
  - Study Coordinator

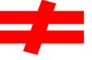

Study Manager

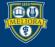

# UR to act as the Reviewing Institution

- 1. Complete the <u>eReliance Request form</u>
- 2. Create Click IRB submission
  - New study or modification to an existing study
  - Submission must include a PI oversight plan
- 3. Reliance determination with each Relying site
- 4. Non-UR site (pSite) approval
  - The review level of the sites is determined by the board or board chair at the time of initial study approval.
  - After approval, the study team provides the approved documents to the site(s).

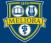

## Tools to assist with Reliance

- Smart IRB Online Portal
  - o It's not an IRB
  - It's a tool to request, track, and document reliance arrangements on a study-by-study basis
- IREx
  - A free web-based portal supporting single IRB review documentation and coordination for multi-center trials

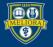

# Considerations-UR Relying Institution

- Even though we are deferring oversight, the University is still responsible for making sure that we are complying with institutional policy.
- This includes, but is not limited to:
  - Making sure all applicable UR institutional language is in the consent form(s)
  - Ensuring all required ancillary reviews have been completed
  - Verifying local procedures for recruitment and consent

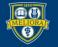

# Considerations-UR Relying Institution Continued

- You still have to communicate with the RSRB
  - Examples:
    - Provide initial approval and continuing review approval
    - Submit modifications that may impact institutional review
    - Submit Reports of New Information (RNIs) that resulted in the Reviewing IRB making a determination of serious non-compliance, continuing non-compliance, UPIRTSO, or suspending or terminating the research.

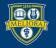

# UR to act as the Relying Institution

- 1. Fill out the <u>eReliance Request Form</u>
- 2. Create the submission in Click and work with IRB Coordinator to fulfill UR requirements
- 3. Execute Reliance Agreement with Reviewing Institution

4. Once the local context review is complete, the submission moves to "Pending sIRB Review." UR study team submits to Reviewing IRB.

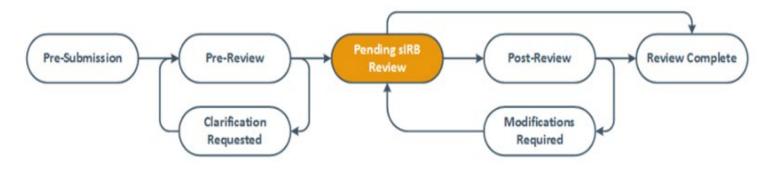

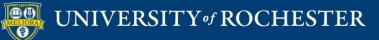

# UR to act as the Relying Institution continued

5. Study team provides approval letter and approved documents via a comment in Click IRB. Be sure to select that you want to notify the IRB Coordinator that a comment has been left!

- 6. IRB Coordinator reviews approval letter and documents.
- 7. Submission moves to "Review Complete." The study is not active at the UR until the status moves to this state

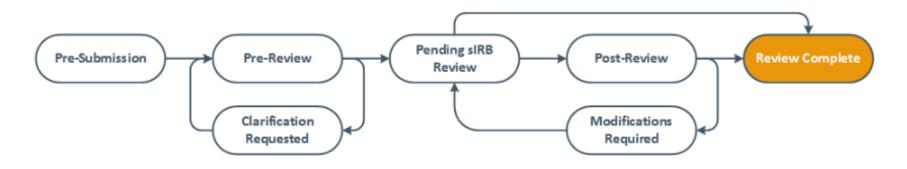

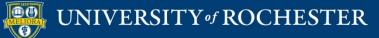

# Policy and Guidance

- Policy 504 IRB Reliance and Collaborative <u>Research</u>
- Guideline 504a UR as Relying IRB
- Guideline 504b UR Reviewing IRB
- <u>Guideline 504c PI Oversight Plan for Multi-</u>
  <u>Site Research</u>
- <u>Click IRB Study Staff Manual</u>

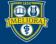